ひかり電話

# **ひかり電話の対応機器** 参考情報①

(電話サービス)

 $206$  206  $206$  206  $206$  206  $206$  206  $206$ 

フレッツ 光ネクストで ご契約の場合 フレッツ・光フレミアム/ Bフレッツでご契約の場合 において

。一部サービス内容や料金等が異なります 異なる場合は、上記マークを入れております。

# フレッツ 光ネクストでご契約の場合 | ひかり電話 (電話サービス)対応機器について

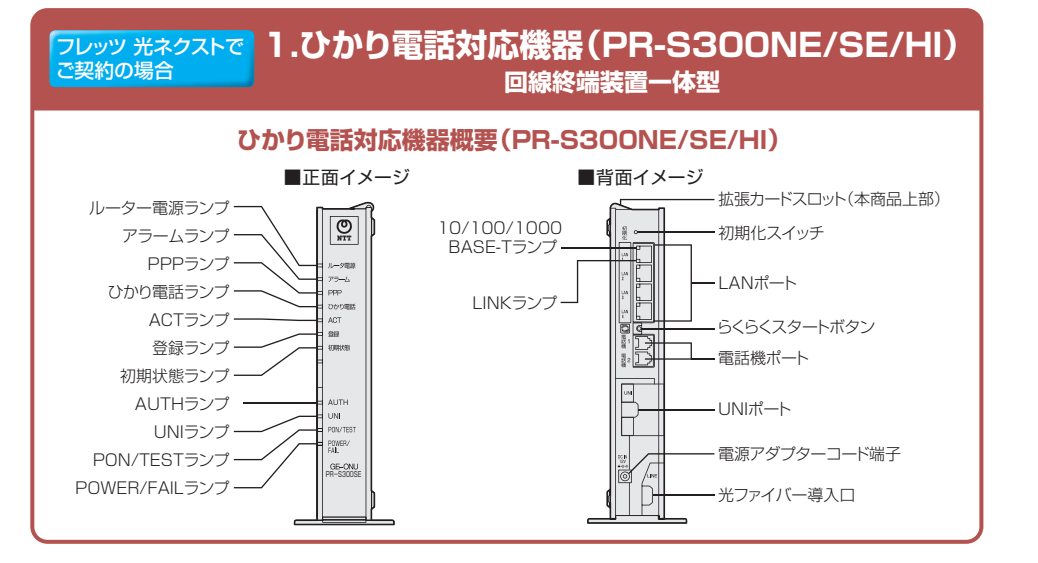

## **ひかり電話対応機器** (PR-S300NE/SE/HI)基本接続例

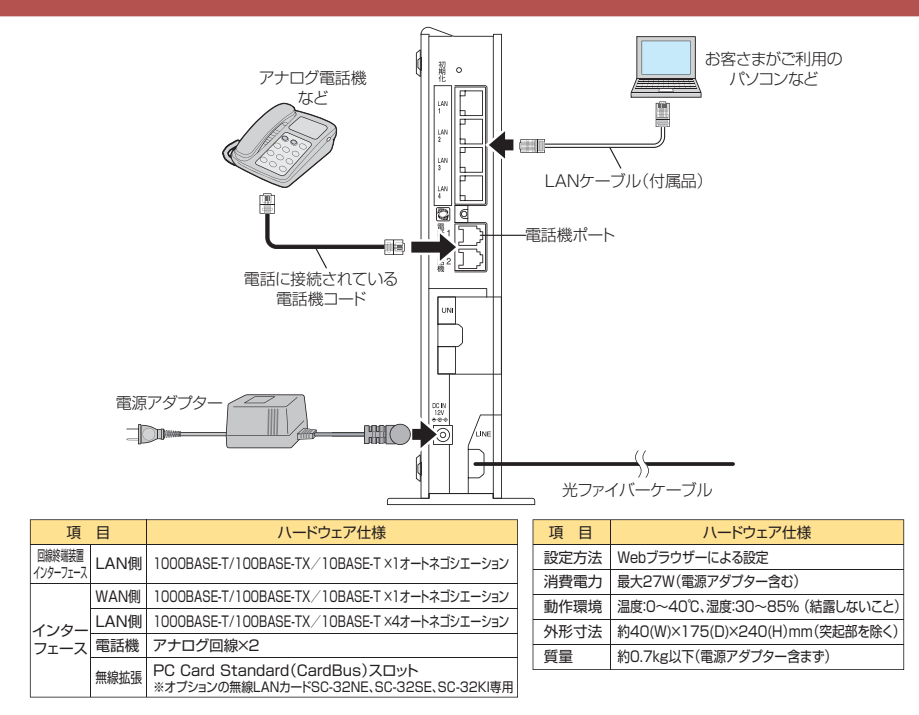

#### フレッツ 光ネクストで | 2.ひかり電話対応機器(RV-S340NE/SE/HI) **VDSL一体型** ご契約の場合

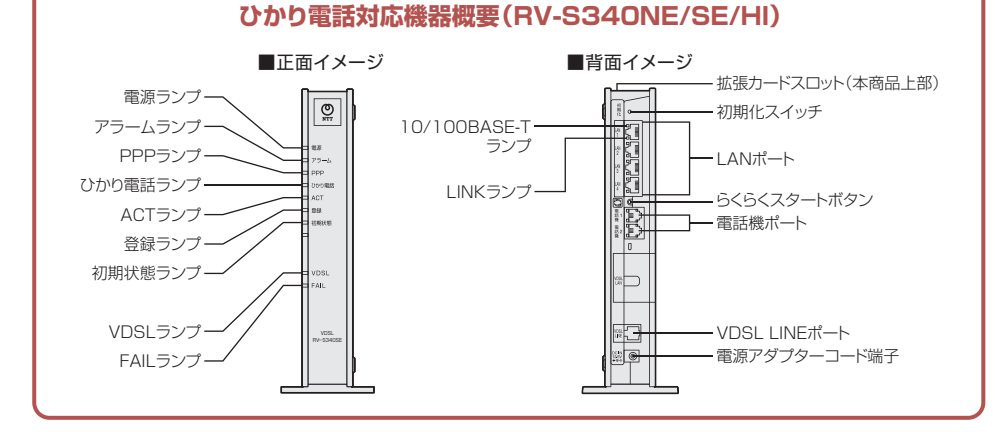

# **ひかり電話対応機器** (RV-S340NE/SE/HI)基本接続例

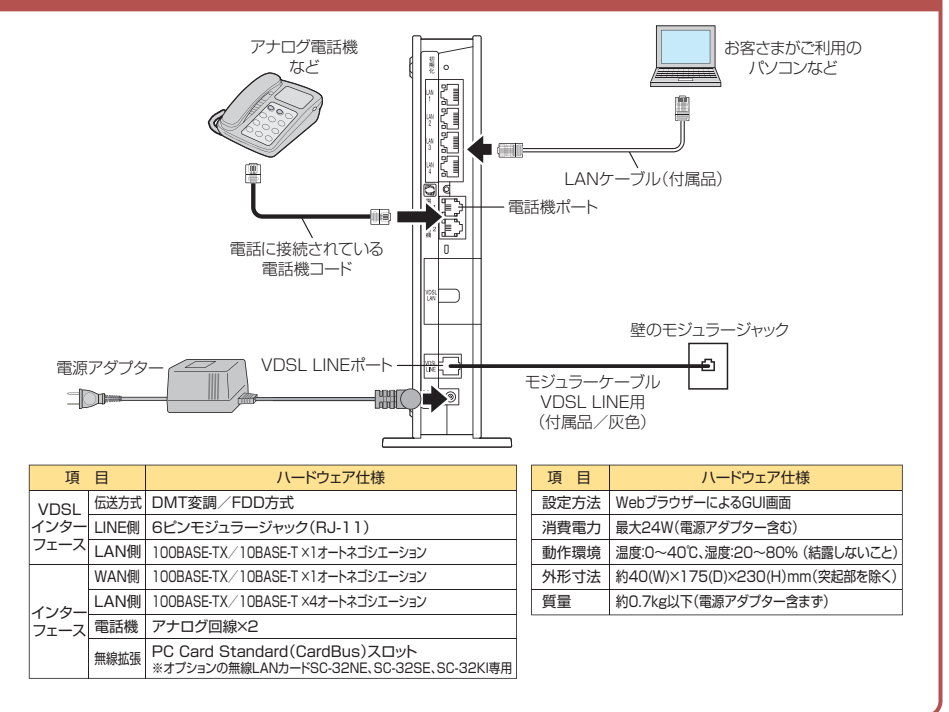

## フレッツ 光ネクストで | **3.ひかり電話**(電話サービス)**対応機器(RT-S300NE/SE/HI) 単体型** ご契約の場合

## **ひかり電話対応機器概要 (RT-S300NE/SE/HI)**

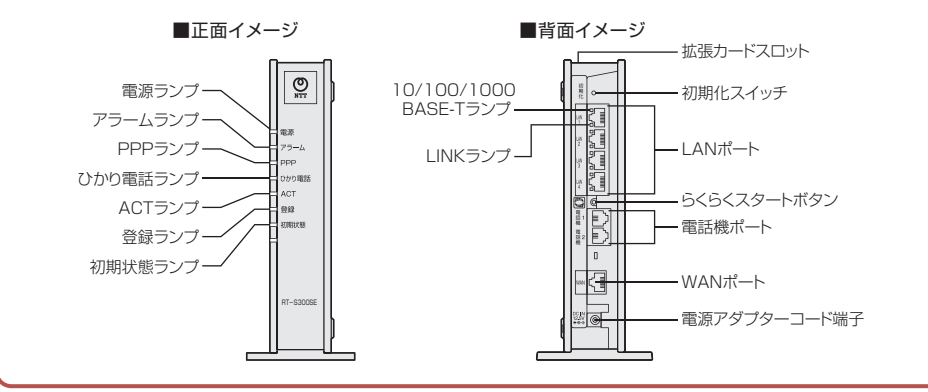

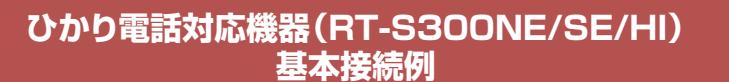

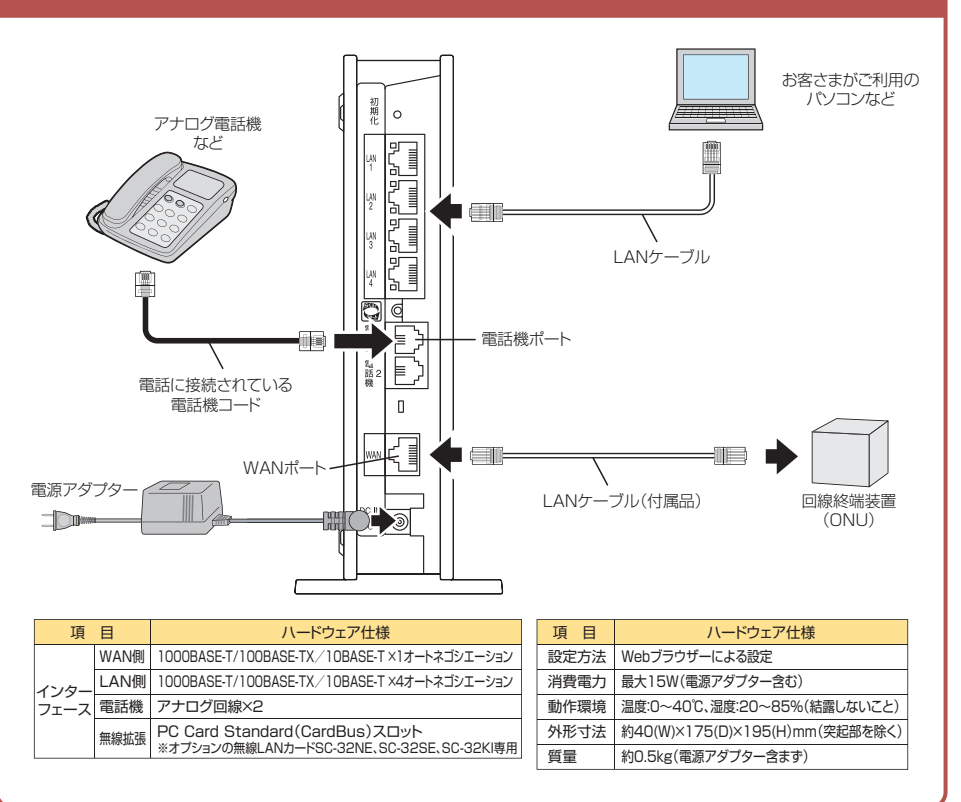

#### **ひかり電話対応機器の機能について** フレッツ 光ネクストで ご契約の場合

ひかり電話対応機器のひかり電話に関連する主な機能は以下のとおりです。

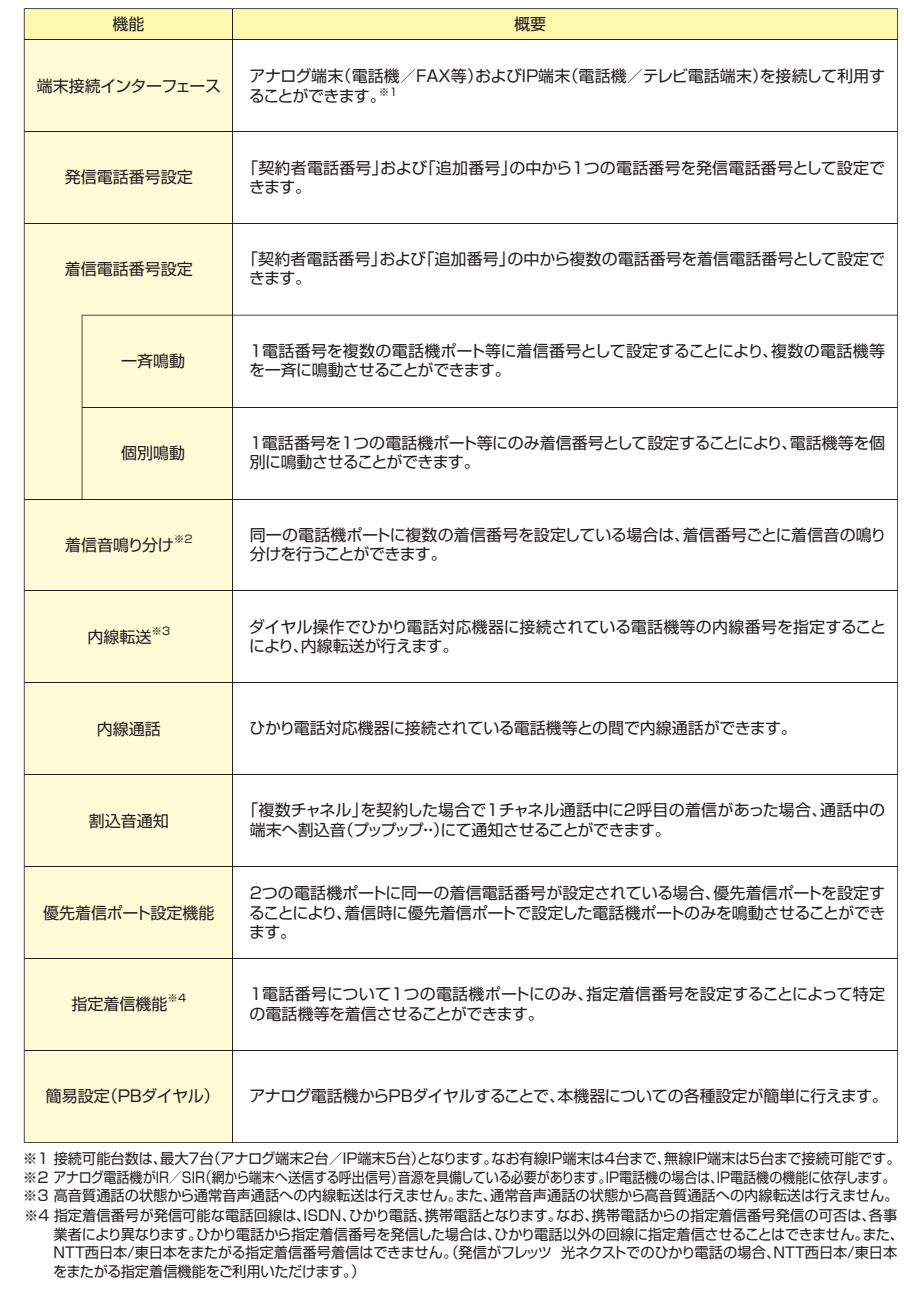

#### **ご契約時の**)**」**オプション(**追加番号「** ひかり電話(電話サービス)対応機器の初期設定について フレッツ 光ネクストで ご契約の場合

追加番号を契約した場合のひかり電話対応機器の設定状態(初期設定)は以下のとおりです。

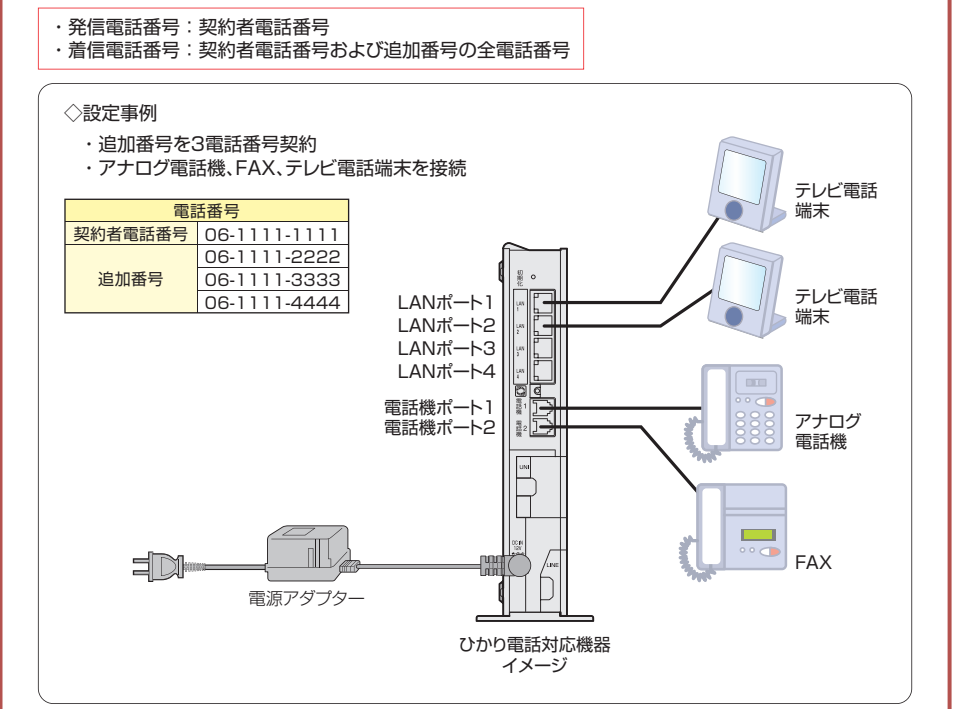

★内線番号、発着信番号等の設定についての詳細は、ひかり電話対応機器の取扱説明書を参照してください。

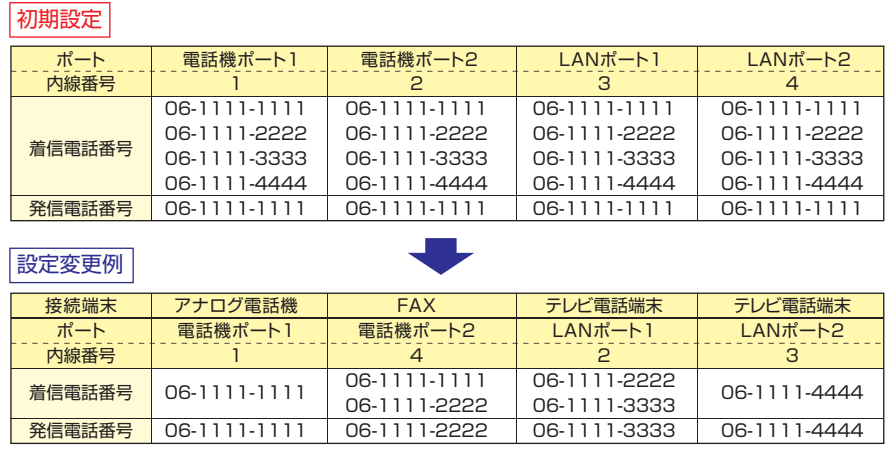

★1つの接続ポートに発信電話番号として設定できる電話番号は1つです。また、発信電話番号として設定できるのは、その接続ポートの着 信電話番号として設定されている電話番号に限ります。

**設定方法** フレッツ 光ネクストでご契約の場合

## **「PR-S300NE/SE/HII 「RV-S340NE/SE/HII 「RT-S300NE/SE/HIIの場合**

フレッツ 光ネクスト(インターネット接続サービス)をご利用のお客さまがご利用いただく「PR-S300NE/SE/HI」 「RV-S340NE/SE/HI」「RT-S300NE/SE/HI」の設定方法を説明します。 ※その他のひかり電話対応機器の設定方法については、各取扱説明書をご確認ください。

# **1.パソコンとの接続**

本商品にアクセスするには、パソコンを接続する必要があります。 本商品のLAN ポートとパソコンのLAN ポートをLAN ケーブルで接続します。

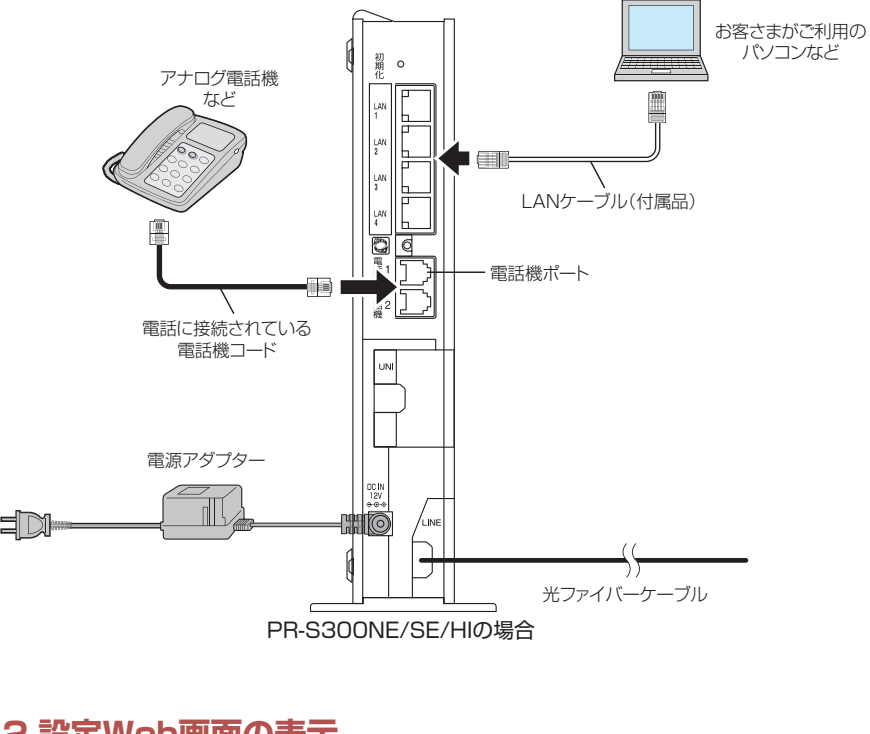

# 2.設定Web画面の表示

Webブラウザーで本商品にアクセスすることで、管理メニューが表示されます。 設定の変更や、ご使用中の機器状態の確認ができます。

**お知らせ** ) 本商品へアクセスする場合は、パソコンの設定を行ったうえで、Webブラウザーからアクセスしてください。

## **。Webブラウザーを起動します 1**

**2** Webブラウザーのアドレス欄に、下記のアドレスを入力し、Enterキーを押します。

http://ntt.setup/

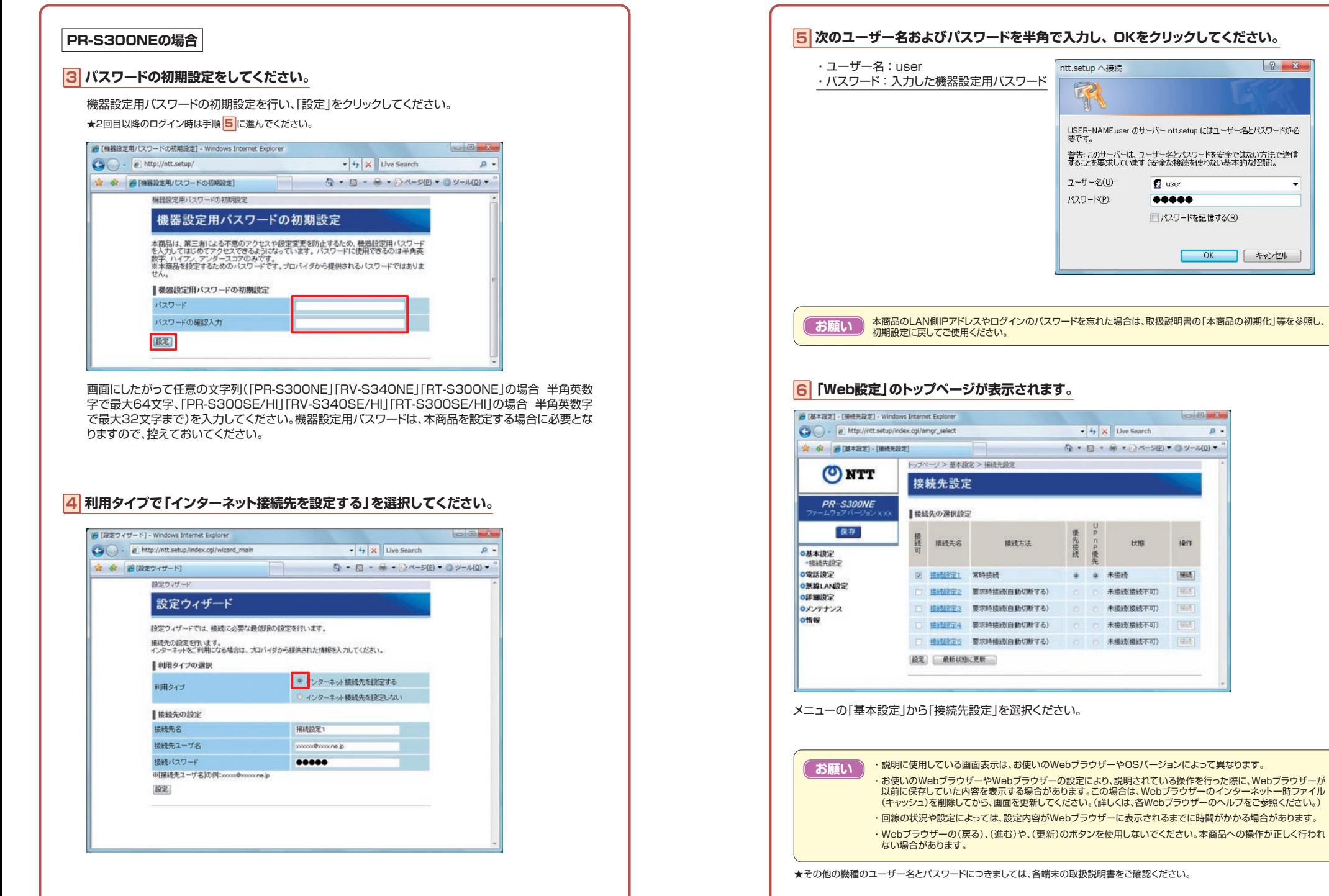

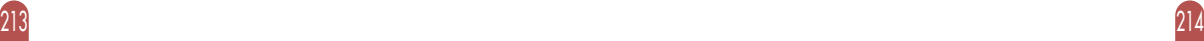

 $\left| \begin{array}{c} \n\circ \\ \n\circ \end{array} \right|$ 

 $\mathbf{v}$ 

 $\frac{1}{2}$  user

00000

■パスワードを記憶する(R)

 $\begin{picture}(10,10) \put(0,0){\line(1,0){10}} \put(10,0){\line(1,0){10}} \put(10,0){\line(1,0){10}} \put(10,0){\line(1,0){10}} \put(10,0){\line(1,0){10}} \put(10,0){\line(1,0){10}} \put(10,0){\line(1,0){10}} \put(10,0){\line(1,0){10}} \put(10,0){\line(1,0){10}} \put(10,0){\line(1,0){10}} \put(10,0){\line(1,0){10}} \put(10,0){\line(1$ 

操作

图

[NAS] [BH]

田田

状態

未接线(接续不可)

未提线(接続不可)

未接线接续不可) 未接线接线不可) [三击]

未接続

 $\mathcal{P}$  -

**OK キャンセル** 

# **3.電話設定(設定をWeb画面から行う場合)**

## **PR-S300NEの場合**

## **11** 「ひかり電話共通設定]画面で設定をし、「設定」をクリックしてください。

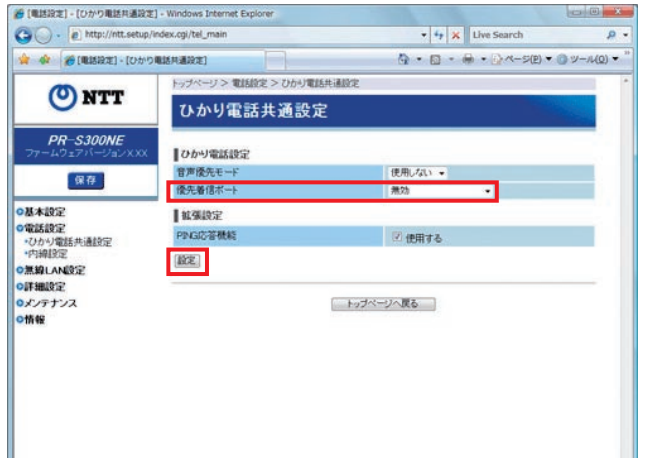

## **【ひかり電話設定【**

#### 優先着信ポート

本商品の2つの電話機ポートにそれぞれアナログ端末を接続している場合、優先して着信する電話機ポートを 選択します。

## **「(1電話機(アナログ端末「**

電話機1ポートに接続したアナログ端末を優先的に呼び出します。

## **「(2電話機(アナログ端末「**

電話機2ポートに接続したアナログ端末を優先的に呼び出します。

## **「無効「**

優先着信を行いません。 (初期値:無効) ★優先着信ポートを有効に設定する場合は、「電話設定」-「内線設定」で次の設定が必要です。

・「内線番号エントリー1で「アナログ端末(雷話機1)」と、「アナログ端末(雷話機2)」の「利用有無|にチェック 。してください

・[内線番号エントリー]で「IP端末1」~「IP端末5」の「利用有無」のチェックをすべて外してください。優先着 信ポートをご利用になる場合、IP端末はご利用になれません。

・「内線設定(アナログ端末)」の「アナログ端末(電話機1)」と「アナログ端末(電話機2)」で同一の着信番号 を1つ以上選択し、「割込音通知」を「使用しない」に設定してください。優先着信ポートを有効に設定する場 合は、電話機1、2ポートで同一の着信番号を1つ以上設定している必要があります。電話機1、2ポートで同 一の着信番号を設定しない場合、優先着信ポートの設定は無効になります。

・雷話機1、2ポートで同一の着信番号が1つの場合、優先着信ポートと指定着信機能を合わせてご利用にな るには、先に指定着信機能の設定を行ってください。指定着信機能の設定では、「指定なし着信」にチェックし 。てください

## <mark>2</mark> | 「電話設定」の「内線設定」を選択し、[内線番号エントリ]の中から 編集する内線番号の「編集」をクリックしてください。

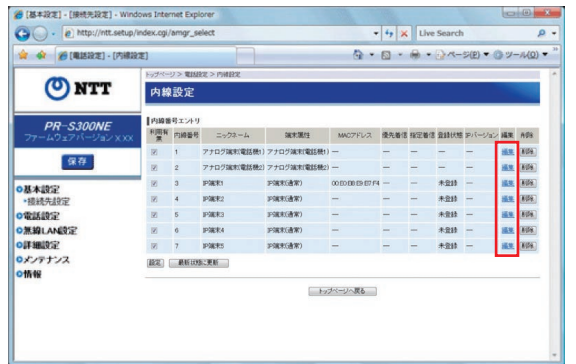

## **3 [内線設定]画面で設定をし、「設定」をクリックしてください。**

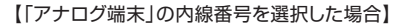

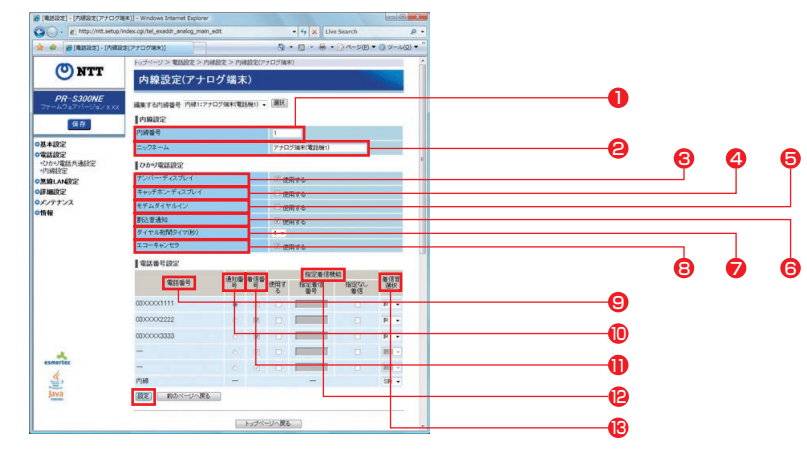

## **【内線設定【**

## $\textbf{D}$  内線番号

内線番号を入力します。「1~91、「10~991の1~2桁を設定できます。 ※重複した内線番号は設定できません。

(初期値:下記の表を参照)

## **@**ニックネーム

ニックネームを入力します。 任意の名前をキーボードから入力可能な文字で、半角64文字まで入力できます。 (初期値:下記の表を参照)

## 〈初期値〈

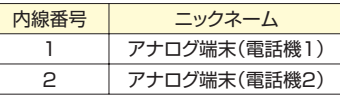

## [ひかり電話(電話サービス)設定】

#### ナンバー・ディスプレイを使用する場合にチェックします。 (初期値:使用する) **6**ナンバー・ディスプレイ

## 4 キャッチホン・ディスプレイ

キャッチホン・ディスプレイを使用する場合にチェックします。ナンバー・ディスプレイを「使用する1に設定し 。ている場合のみ設定できます (初期値:使用しない)

## **6 モデムダイヤルイン**

モデムダイヤルインを使用する場合にチェックします。 (初期値:使用しない)

## 6 割込音通知

複数チャネルでの通話中の電話機や、内線通話中の電話機に、電話がかかってきたことを通知する割込音 。を使用する場合にチェックします (初期値:使用する)

## ●ダイヤル桁間タイマー(秒)

電話機からのダイヤルを受付する間隔を設定します。設定できる値は「4~8」(秒)です。ダイヤル桁間タイ マーの設定値を長めに設定すると、電話機からダイヤル操作を行った際に発信するまでの時間が長くなりま **す。(初期値:4秒)** 

## 8エコー・キャンセラ

エコーやハウリングを防止する機能を使用する場合にチェックします。 (初期値:使用する)

## **【電話番号設定【**

## 6 雷話番号

ご契約された電話番号(外線)が表示されます。

## 通知番号 <sup>10</sup>

発信時、電話をかけた相手先に通知される発信者番号をどの電話番号にするかを選択します。 (初期値:契約者回線番号) ※[通知番号]に設定した電話番号は[着信番号]に設定されます。 ※「通知番号1に設定した電話番号に「指定着信機能」を設定しても相手先に「指定着信番号1は通知されません。

## 11 着信番号

各電話番号あてにかかってきた電話を着信させるかさせないかを設定します。着信番号は複数選択できます。 (初期値:すべての電話番号)

## **@指定着信機能**

指定着信機能を使用する場合は、指定着信機能を使用する電話番号の「使用する」にチェックし、「指定着信 番号】に使用する指定着信番号を入力します。

(1~19桁の数字を入力してください。)指定着信番号あり/なしの両方の着信を受ける場合は[指定なし 着信]にチェックします。<br>※指定着信機能は電話機1、2ポートで1つの番号でのみ使用できます。他のポートや電話番号で指定着信機能を使用する場合は

。のチェックを外してください]使用する[いったん (初期値:使用しない)

## **66 着信音選択**

電話番号ごとに着信音を設定できます。「IRI「SIR」から選択します。  $\cdot$  FIR I 着信音が「1秒あり+2秒なし」を繰り返します。 (「プルルルー、プルルルー…」と鳴動します。) 「SIR・「 着信音が「0.3秒あり+0.3 秒なし+0.3秒あり+2.1秒なし |を繰り返します。 (「プルルッ、プルルッ…」と鳴動します。)

(初期値:外線用「IR」、内線用「SIR」)

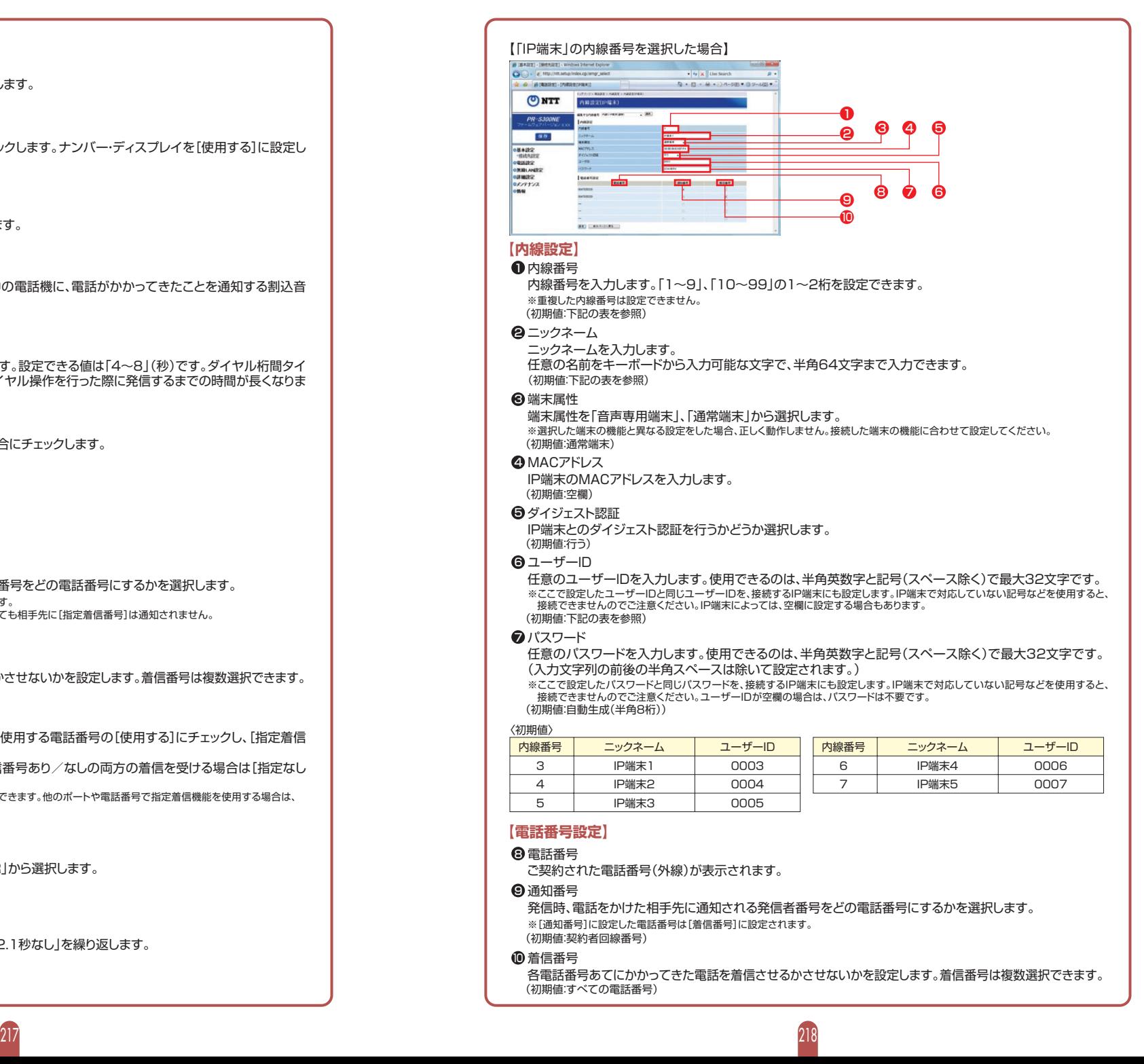

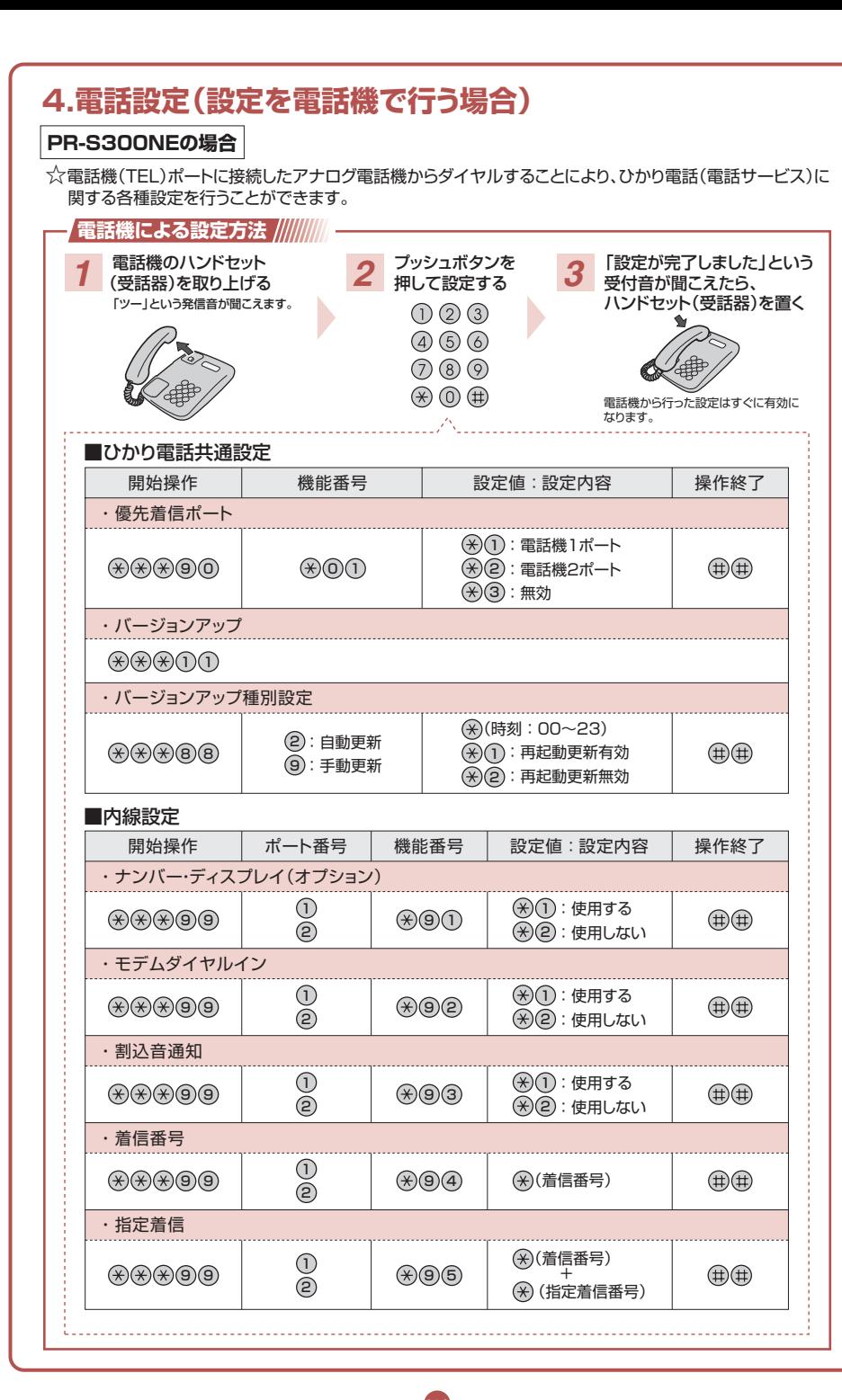

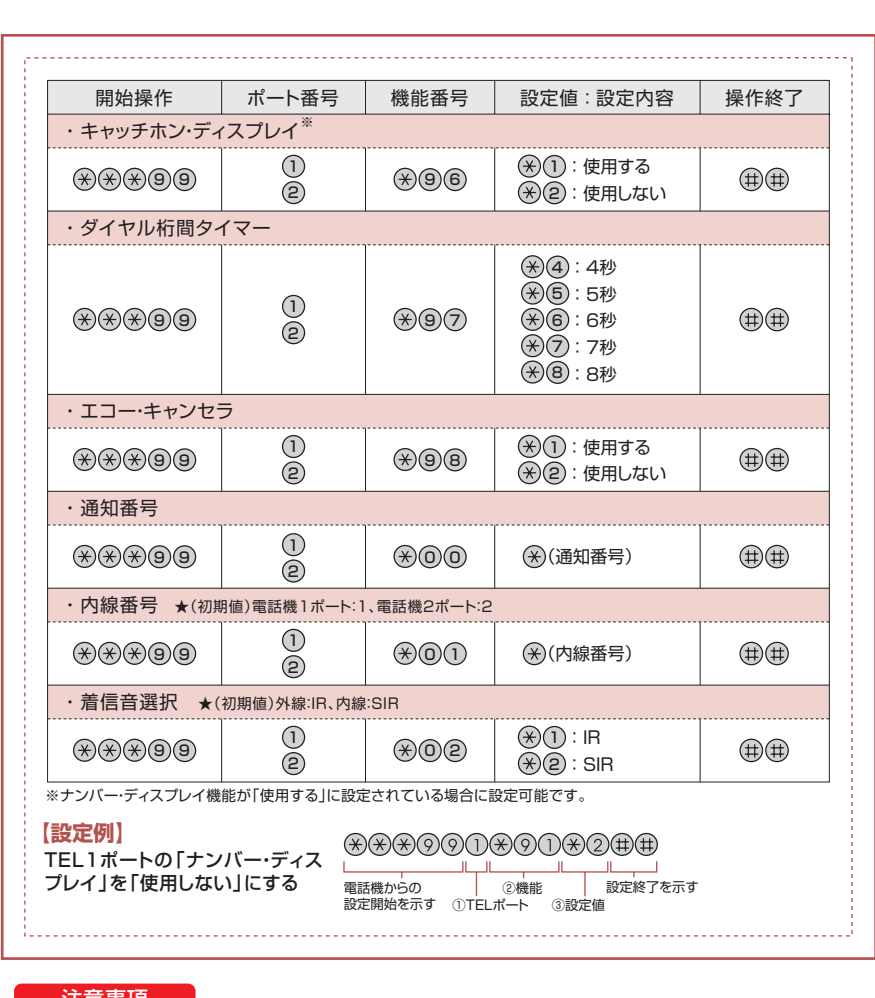

#### 注意事項

220 219

- ●ダイヤル式の電話機からは設定できません。(プッシュ信号送出機能を持つ電話機のみ設定可能)
- ●通話中や転送·保留操作中の電話機から設定はできません。
- ●設定の反映にひかり電話対応機器の再起動は必要ありません。
- ●設定を中止するにはハンドセット(受話器)を置いてください。
- ●間違った番号をダイヤルすると、「設定に失敗しました。再度設定してください。」と音声ガイダンスが流れます。いっ たんハンドセット(受話器)を置いて、はじめから設定をやり直してください。
- ●本商品のファームウェアの更新中や本商品の再起動を行っている場合、ひかり電話設備の工事中、他の設定の実行中 は、本商品の設定は行うことができません。